Y22Q4 Release

# Foundation ASPECT4

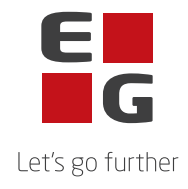

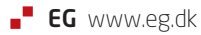

## **ASPECT4 Foundation Y22Q4**

### **Update: 250322**

The changes in Y22Q4 are shown below, along with a description of the update process.

#### **New functions**

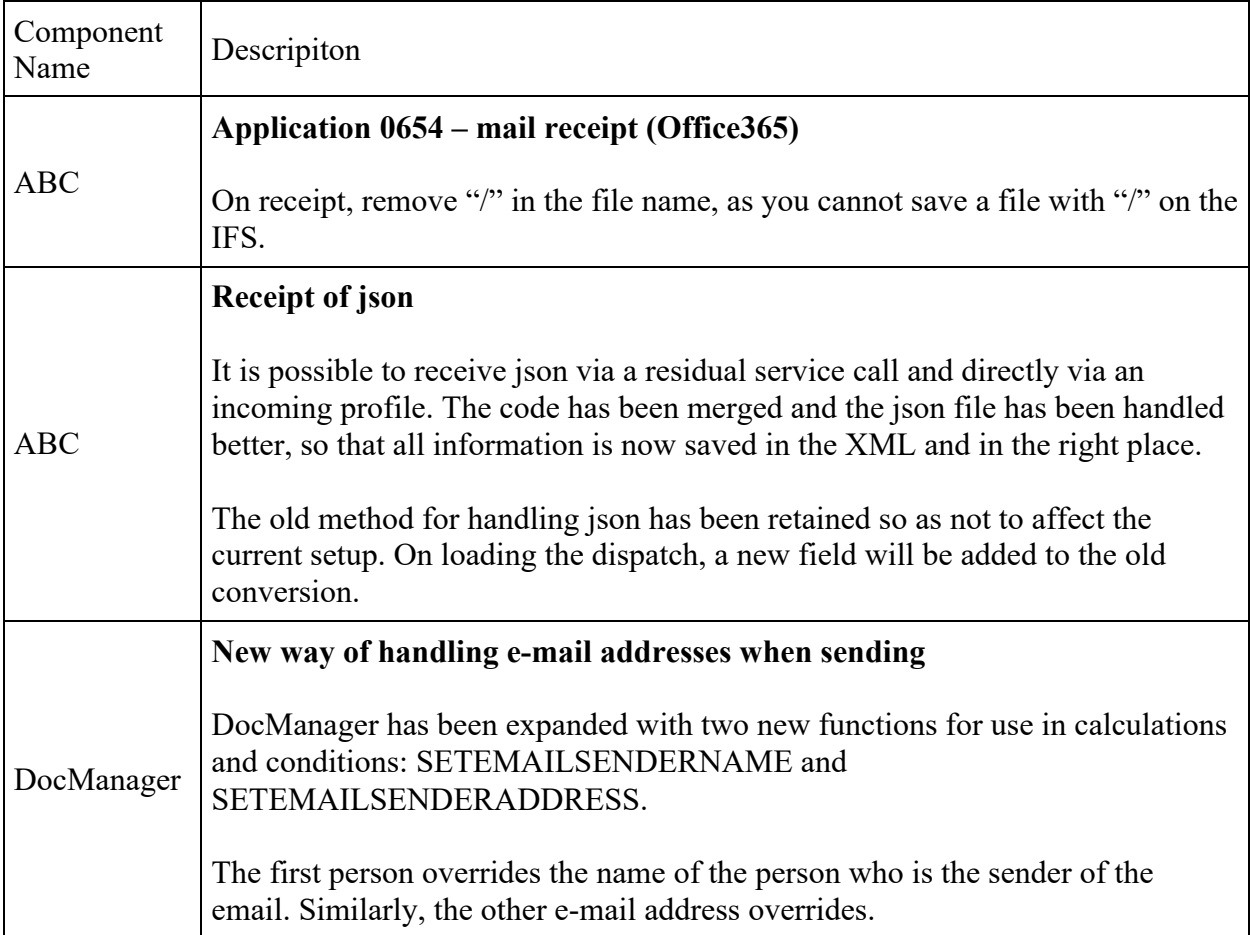

#### **Option to change password in CrossPad**

The navigation menu in CrossPad has been supplemented with an icon for "Change password" (see marking in #1 illustration), which changes to a new screen where the user has the option of changing his/her password by entering the current password and entering it as well as confirming the new password (see #2 illustration).

For native IBM users, the same password rules apply as for similar functionality in ASPECT4 Client and ASPECT4 Client for Web. If the user's password has expired on log-in, the user is informed of this in a pop-up and is then given access to change the password as in Illustration #2. Web users (application 0X99) share IBM in accounts and can only change unexpired passwords.

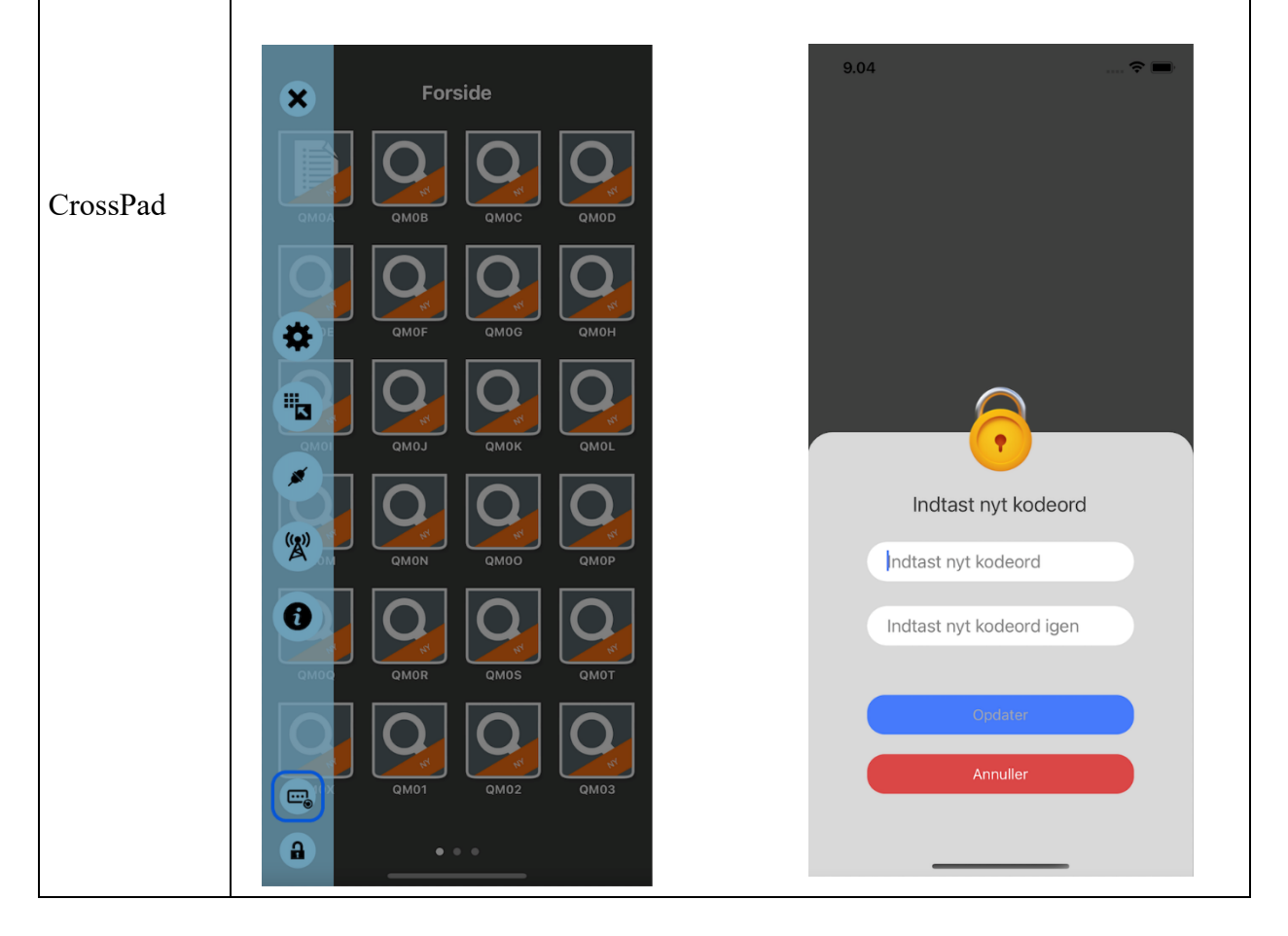

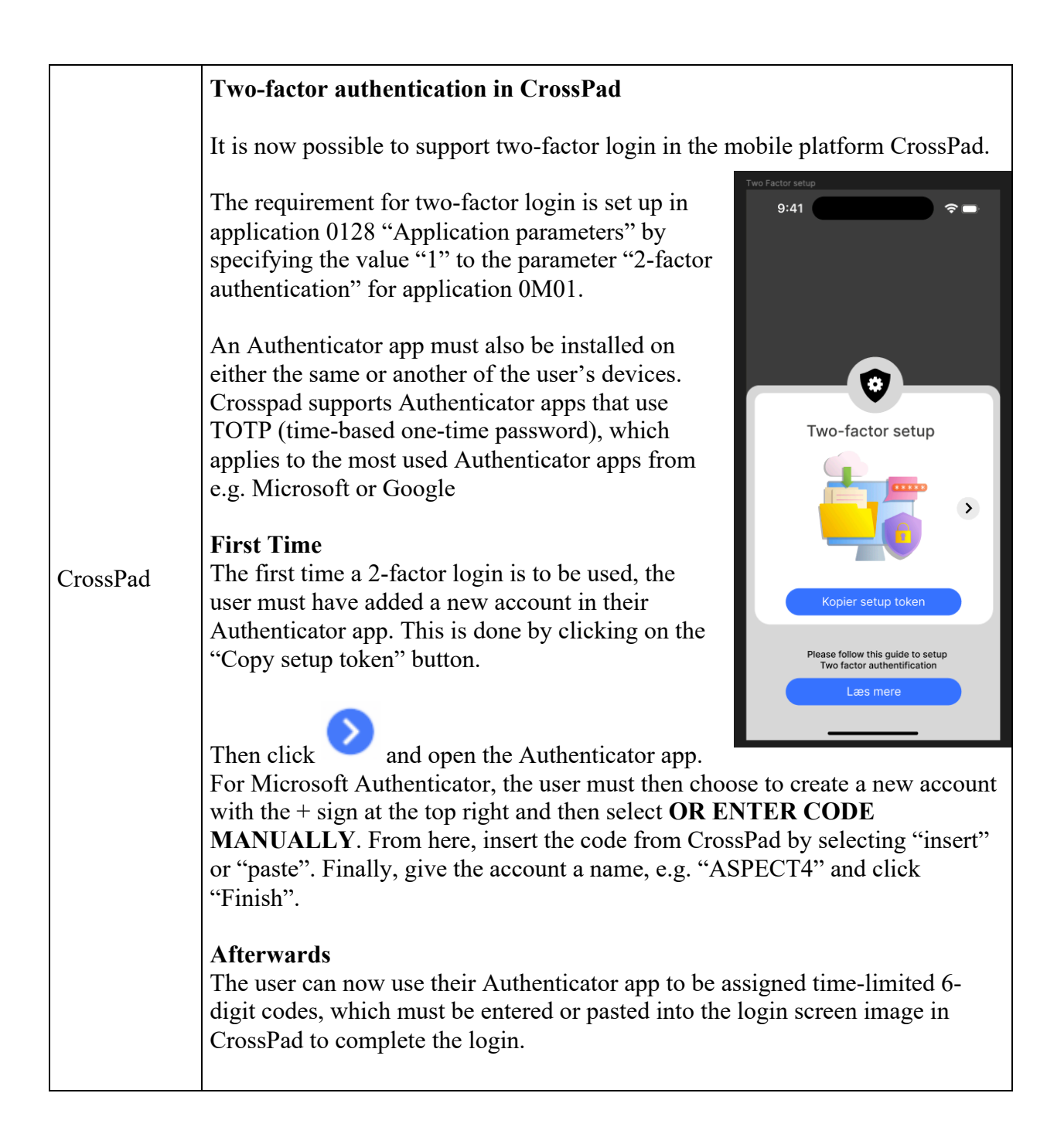

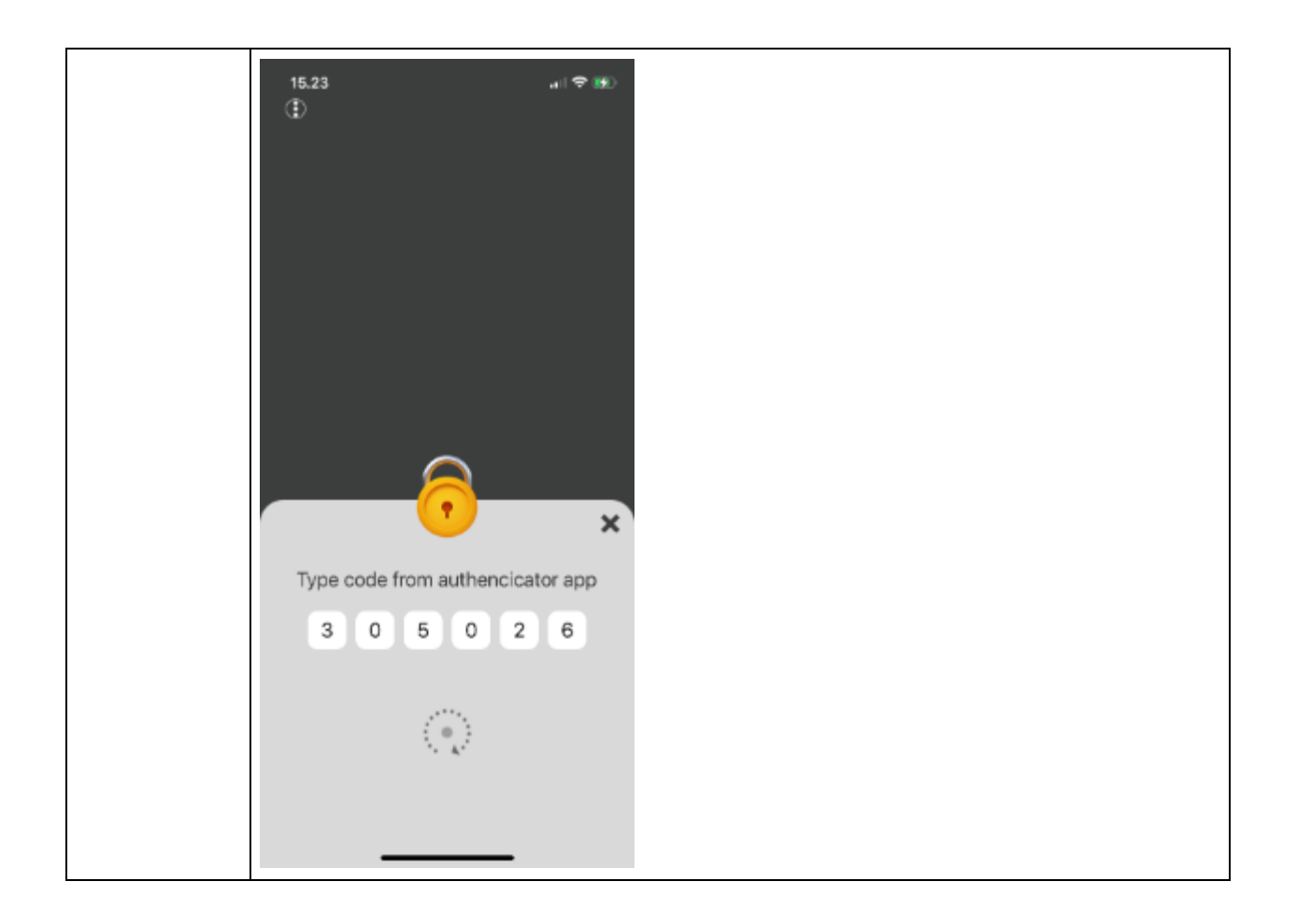

#### **Faulty functions and inexpediencies**

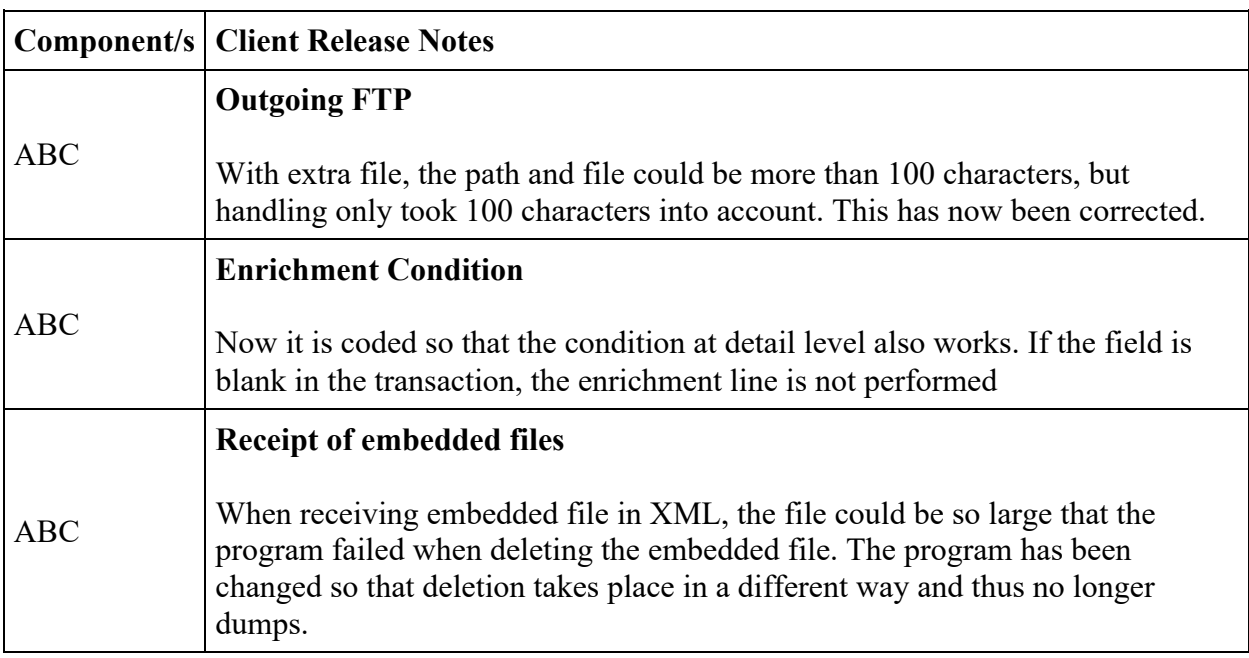

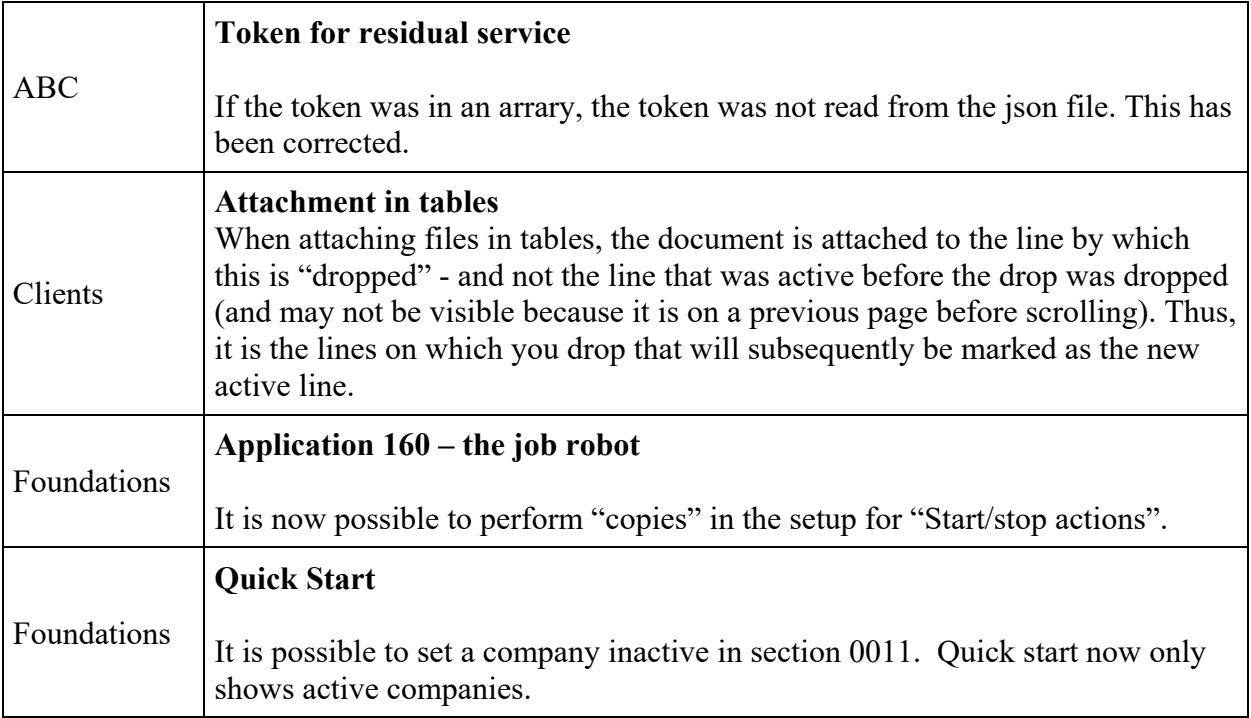

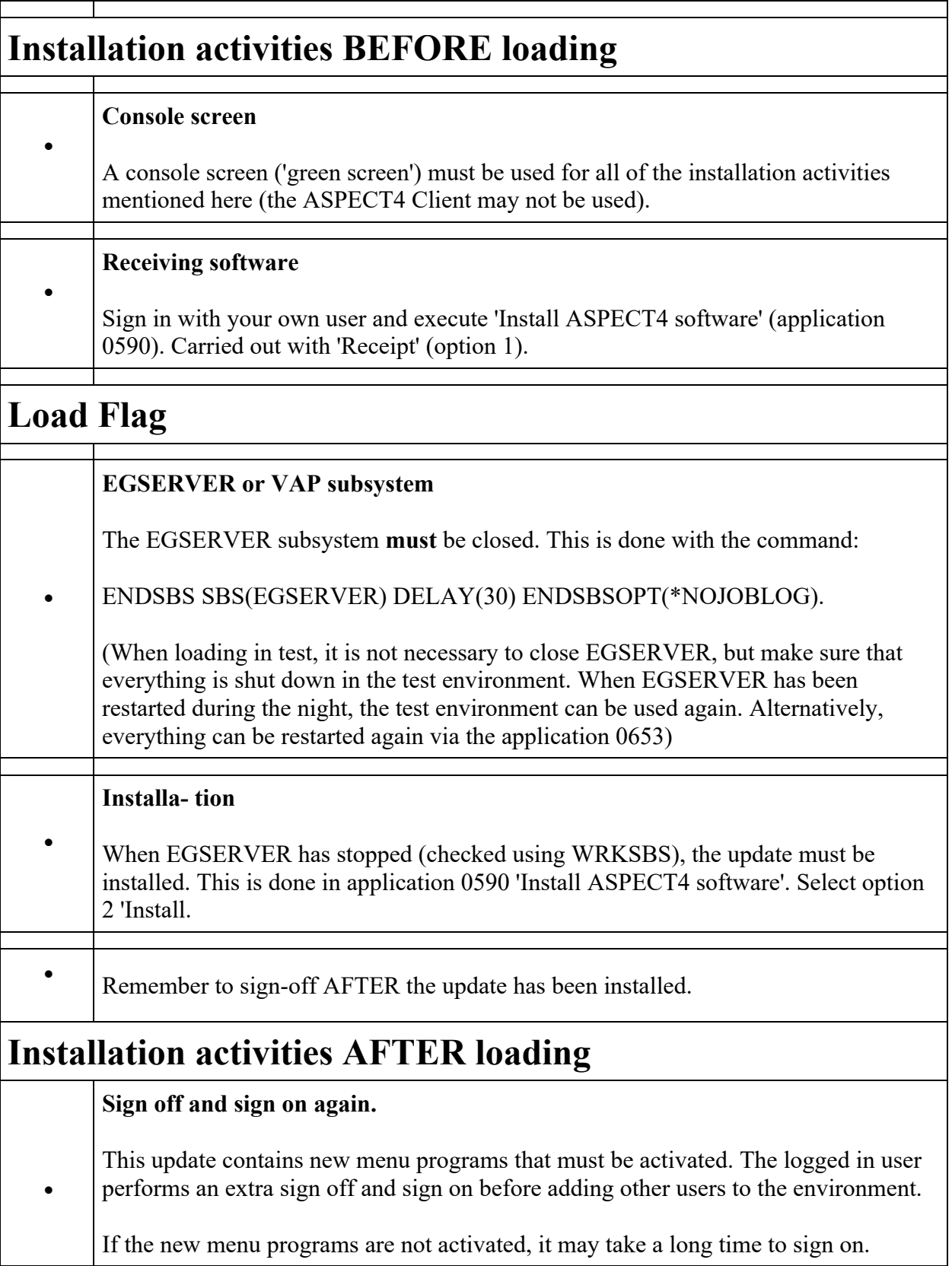

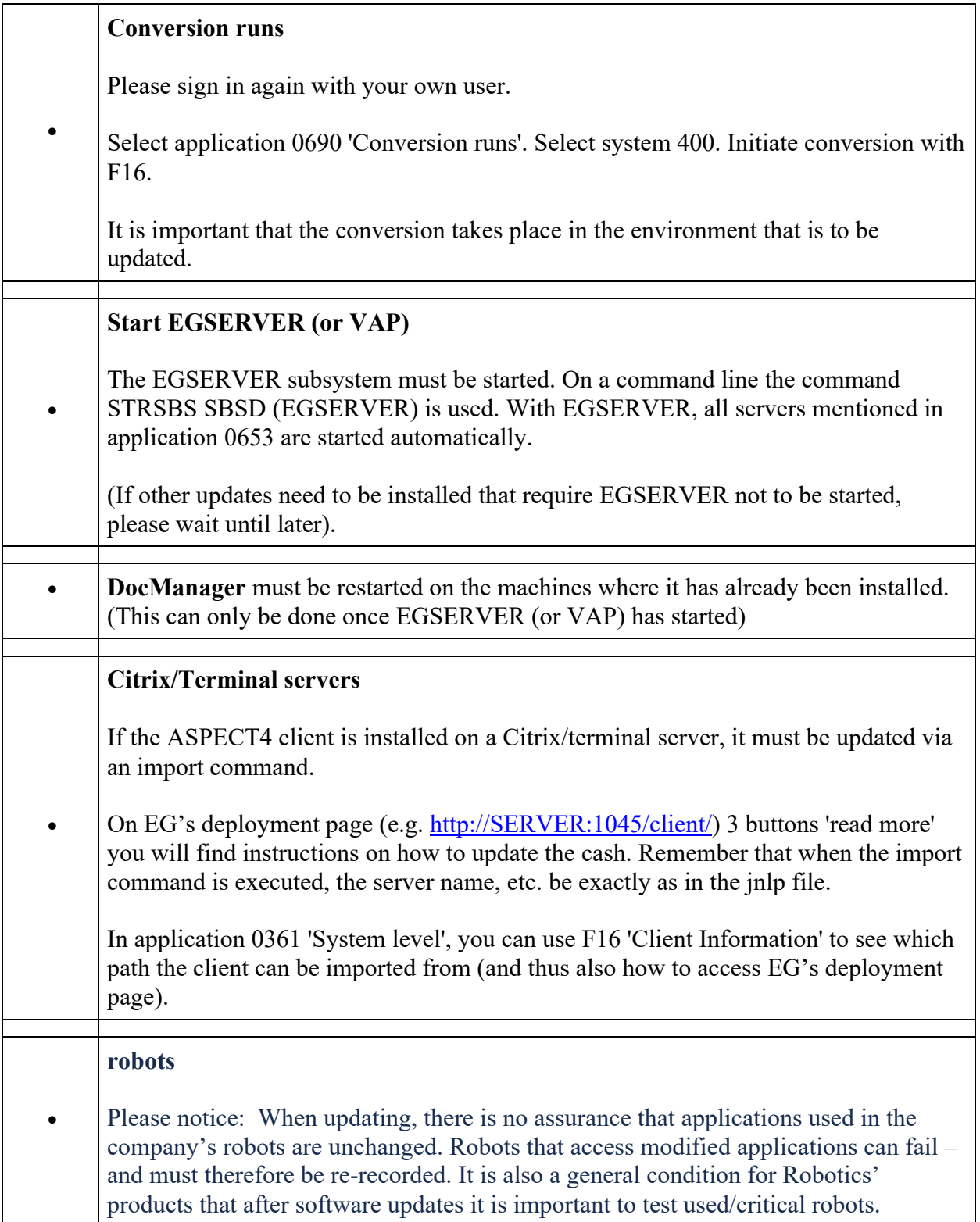